#### **Práctica 1: Secuencia de Fase y Factor de Potencia**

#### **1.** OBJETIVOS

**1.1.** Establecer la secuencia de fase de un sistema trifásico por diferentes métodos.

**1.2.** Determinar el factor de potencia en circuitos trifásicos.

**1.3**. Realizar medición de potencia en sistemas trifásicos.

# **2.** PREINFORME

**2.1.** Empleando los respectivos diagramas fasoriales para el circuito de la figura 1, y bajo la condición de *R=X<sup>c</sup>*, demuestre las siguientes afirmaciones:

a. En secuencia positiva  $\rightarrow$   $V_{Bn}$   $\lt$   $V_L$ . b. En secuencia negativa  $\rightarrow V_{Bn} > V_L$ .

*(Sugerencia: Se recomienda asumir la convención*   $V_{AB} = V_L \leq 0$ ).

**2.2.** A partir de la lista de elementos disponibles en el almacén de laboratorios, seleccione los parámetros *R* y *C* para los elementos del circuito de la figura 1, de forma que se cumpla la relación *R=X<sup>c</sup>*. *(Se pueden utilizar arreglos, serie o paralelo de elementos).* 

**2.3.** Para el circuito de la figura 2, realice lo siguiente:

a. Utilizando un equivalente monofásico, determine las corrientes  $I_R$ ,  $I_S$  e  $I_T$ .

b. En un diagrama fasorial muestre el sistema de corrientes.

c. En un diagrama fasorial muestre las tensiones de fase  $(V_{RN})$  $V_{SN}$  y  $V_{TN}$ ) y las tensiones de línea ( $V_{RS}$ ,  $V_{ST}$  y  $V_{TR}$ ).

d. Calcular la potencia activa, reactiva, aparente y el factor de potencia del sistema.

**2.4.** Conectar 3 condensadores a la carga y encontrar las mismas expresiones del punto anterior, si los condensadores se conectan:

a. En Serie.

b. En Paralelo.

**2.5** Consulte la importancia de conocer la secuencia de fase y corregir el factor de potencia en un sistema trifásico.

**2.6** Explique cómo se deben conectar dos vatímetros digitales en un sistema trifásico, de forma tal, que con la medición de potencia obtenida, sea posible calcular la potencia total consumida por el circuito.

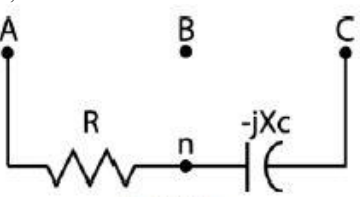

Figura 1. Circuito para determinar secuencia de fase

# **3.** PROCEDIMIENTO

**3.1.** Mida las tensiones de línea y de fase. Obtenga la secuencia con ayuda del secuencímetro.

**3.2.** Ensamble el circuito de la figura 1 utilizando los elementos elegidos en el numeral 2.2.

**3.3.** Conecte el circuito en secuencia positiva y verifique que  $V_{Bn} < V_L$ 

**3.4.** Conecte el circuito en secuencia negativa y verifique que  $V_{Bn} > V_L$ .

**3.5.** Ensamble el circuito de la figura 2 y realice las siguientes mediciones.

a.  $I_R$ ,  $I_S$  e  $I_T$ b.  $V_{RN}$ ,  $V_{SN}$  y  $V_{TN}$ 

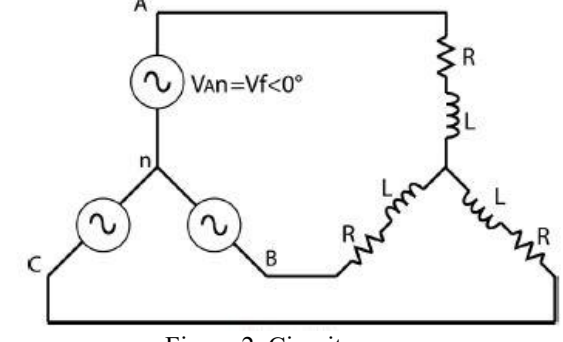

Figura 2. Circuito para

**3.6.** Mida la potencia activa suministrada por la fuente a una de las fases con ayuda del vatímetro. Repita esta medición en las fases restantes.

**3.7.** Mida la potencia total consumida por la carga utilizando el método de los 2 vatímetros.

**3.8.** Para el circuito de la Figura 2, modelar su equivalente monofásico. Adicionar una elemento capacitivo en serie y paralelo con la carga de manera que se pueda mejorar el factor de potencia. Realizar mediciones solicitadas en 3.5.

#### **4.** INFORME

**4.1.** Elabore una tabla donde muestre las medidas obtenidas en el numeral 3.1.

**4.3.** Elabore una tabla donde muestre las medidas obtenidas en el numeral 3.5 y 3.6. Muestre también los resultados obtenidos teóricamente en el preinforme.

**4.4.** Elabore una tabla donde muestre las medidas obtenidas en el numeral 3.7.

**4.5.** Elabore una tabla donde muestre las medidas obtenidas en el numeral 3.8. Muestre también los resultados obtenidos teóricamente en el preinforme.

**4.6.** ¿En cuál de las conexiones de condensadores, estos se encuentran a mayor diferencia de potencial y qué implica esto para ellos?

**4.7.** ¿Qué se logró con la corrección del factor de potencia?

## **Práctica 2: Teoremas de Millman y Máxima Transferencia de Potencia**

## **1.** OBJETIVO

**1.1.** Comprobar experimentalmente la validez de los teoremas anteriores.

# **2.** PREINFORME

**2.1.** Demostrar para la configuración de la figura 1 el teorema de Millman.

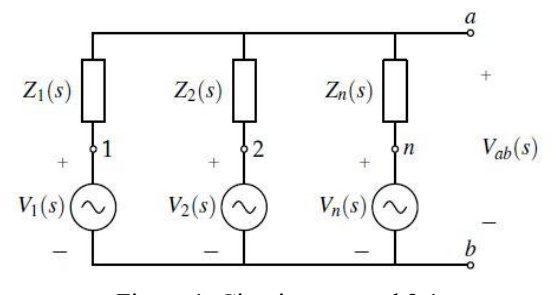

Figura 1. Circuito numeral 2.1

**2.2.** Determinar, empleando Millman, el fasor V*ab* para las dos configuraciones mostradas en la figura 2. Nótese que todas las excitaciones son sinusoidales de la misma frecuencia angular. Sugerencia: Transforme la fuente de corriente en paralelo con *L*2 en una fuente de tensión en serie con la impedancia correspondiente a *L*2, y determine la impedancia equivalente de las inductancias acopladas.

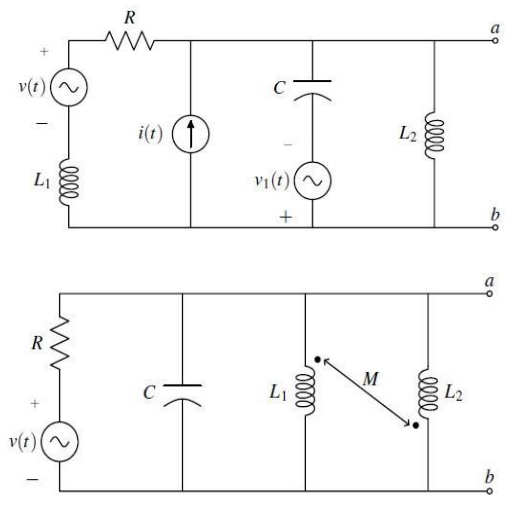

Figura 2: Circuitos del numeral 2.2

**2.3.** Utilizando la configuración de la figura 3, diseñar un circuito para ensamblar en el laboratorio. Para el diseño, tenga en cuenta los elementos disponibles en el almacén. Para *v(t)* utilizar una fuente sinusoidal con frecuencia en el rango  $400 \le f \le 600$  Hz y valor pico entre 2 y 5 V. Los parámetros *R<sup>L</sup>* y *L* corresponden a una bobina de núcleo de aire. Tenga en cuenta que, la respuesta del voltaje v*ab* es de la forma,

$$
V_{ab} = \tilde{V}_{ab} + V_{ab}, \qquad (1)
$$

donde ṽ*ab* es la componente AC o sinusoidal debida a la fuente de alimentación *v(t)* y V*ab* es la componente DC o constante debida a la fuente V*cc*. El diseño debe de cumplir que V*ab* sea mayor a 1V. Una vez fijados todos los parámetros del circuito, determine el voltaje V*ab* en régimen permanente. Utilice el simulador **Simulink** para validar la respuesta del voltaje V*ab*.

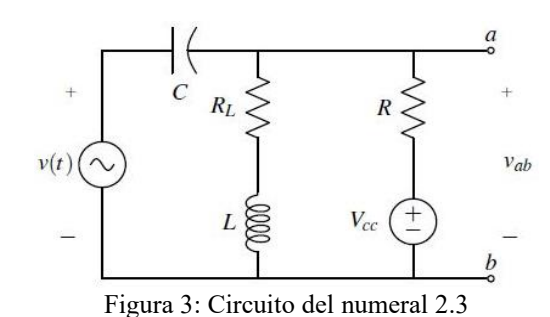

**2.4.** Demostrar el teorema de máxima transferencia de potencia para las dos configuraciones de la figura 4.

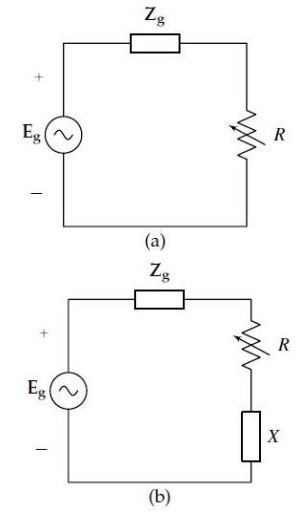

Figura 4. Casos para máxima transferencia de potencia.

- **2.5.** Si la carga es una resistencia fija con reactancia variable, determinar para qué valor de la reactancia se tendrá máxima potencia en la carga.
- **2.6.** Si la carga es una resistencia variable con una reactancia fija, determinar el valor de la resistencia para máxima potencia.
- **2.7.** Para el circuito de la figura 5, determinar el valor de *R* que brinde la más rápida disipación de calor.

## **TEOREMAS DE MILLMAN Y MÁXIMA TRANSFERENCIA DE POTENCIA. LABORATORIO DE CIRCUITOS ELÉCTRICOS II. PRÁCTICA 2**

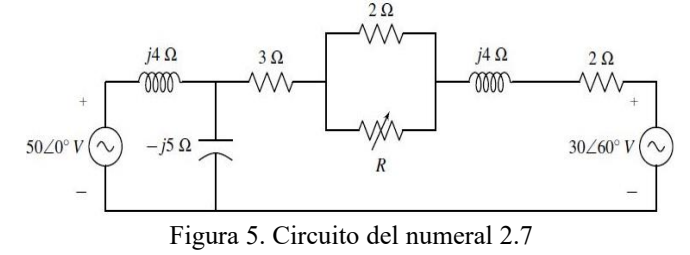

**2.8.** Diseñar el circuito de la figura 6 con el fin de ensamblarlo en el laboratorio. Para el diseño, tenga en cuenta los elementos disponibles en el almacén. La magnitud de E<sup>g</sup> corresponde al voltaje fase neutro disponible en la mesa. Para Zg utilice una combinación RC (condensadores de potencia y reóstatos). El diseño debe ser tal que el valor de *R* para máxima transferencia de potencia esté entre 80 y 100 Ω. Utilice tres reóstatos en serie de 100 Ω para la resistencia de carga *R.*

Una vez fijados los parámetros del circuito, dibuje con la ayuda del comando plot de **Matlab** la curva *PR* vs *R,* con 0 ≤ *R* ≤ 300 Ω. ¿Cuál es la máxima potencia absorbida por la resistencia?, ¿cuál es el valor de resistencia para máxima potencia? Sugerencia: Defina *R* como un vector con paso de 10 Ω. Tenga en cuenta que para la práctica, *P<sup>R</sup>* corresponde a la lectura del vatímetro W.

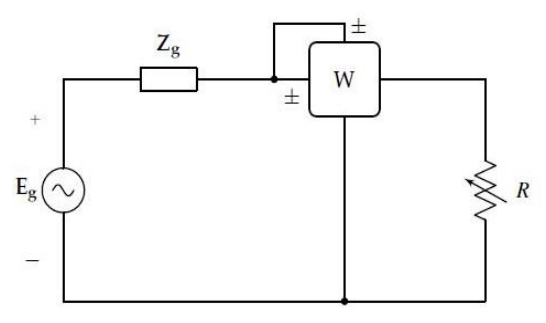

Figura 6: Circuito a ensamblar en el laboratorio.

#### **3.** PROCEDIMIENTO

- **3.1.** Ensamblar el circuito de la figura 3.
- **3.2.** Con el canal 1 del osciloscopio medir el voltaje *v(t).*
- **3.3.** Con el canal 2 del osciloscopio medir el voltaje *vab*. Recuerde que, el voltaje *vab* tiene dos componentes (ecuación 1). Mida la fase de la componente sinusoidal  $(\tilde{v}_{ab})$  tomando como referencia a  $v(t)$ . Compare las mediciones con los obtenidos en el preinforme.
- **3.4.** Ensamblar el circuito de la figura 6.
- **3.5.** Ajuste *R* para su valor de máxima potencia. Luego, con un vatímetro medir su potencia (*PR*). Compare el resultado con el calculado en el preinforme.

**3.6.** Tomar lecturas de potencia para 15 valores antes de *R* para máxima potencia y 15 después, auxiliándose de la gráfica *PR* vs *R* realizada en el preinforme. Reporte las mediciones realizadas en una tabla. Compare los resultados con los obtenidos en el preinforme.

- **4.1.** Cuantificar las diferencias en el voltaje *vab* de régimen permanente calculado en el preinforme con el obtenido en el laboratorio.
- **4.2.** Construir la curva potencia (*PR*) contra resistencia (*R*), usando el comando plot de **Matlab** a partir de las lecturas efectuadas en el laboratorio. Dibuje sobre la misma gráfica la curva usando los valores correspondientes teóricos.
- **4.3.** Compare el valor de potencia (*PR*) y resistencia (*R*) de máxima potencia calculado en el preinforme con el obtenido en el laboratorio.
- **4.4.** Analizar causas de error.
- **4.5.** Conclusiones.

## **Práctica 3: Sistemas Trifásicos**

## **1.** OBJETIVO

Mediante el montaje de sistemas trifásicos elementales equilibrados y desequilibrados, analizar y verificar las características y propiedades básicas de los mismos.

#### **2.** PREINFORME

Para los cálculos requeridos en los siguientes numerales asuma una fuente equilibrada, donde:  $V_{RN} = V \angle 0^{\circ}$  y la secuencia es RST.

**2.1.** Para el circuito de la figura 1, realice lo siguiente:

a. Utilizando un equivalente monofásico, determine las corrientes  $I_R$ ,  $I_S$  e  $I_T$ .

b. En un diagrama fasorial, muestre las tensiones de fase  $(V_{RN})$  $V_{SN}$  *y V<sub>TN</sub>*) y las tensiones de línea ( $V_{RS}$ ,  $V_{ST}$  y  $V_{TR}$ ).

c. En un diagrama fasorial muestre el sistema de corrientes.

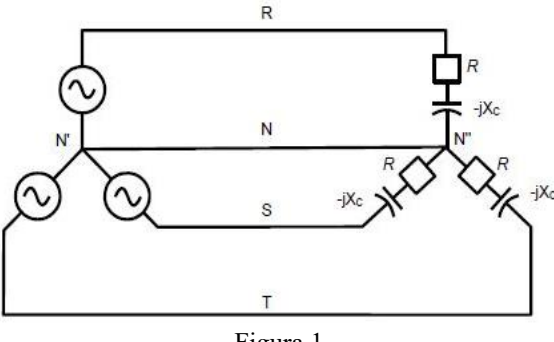

Figura 1.

**2.2.** Para el circuito de la figura 2, realice lo siguiente:

a. Utilizando la ley de Ohm, determine las corrientes  $I_1$ ,  $I_2$  e  $I_3$ .

b. Calcule las corrientes  $I_{R}$ ,  $I_{S}$  e  $I_{T}$ , utilizando la primera ley de Kirchhoff y los resultados del numeral anterior.

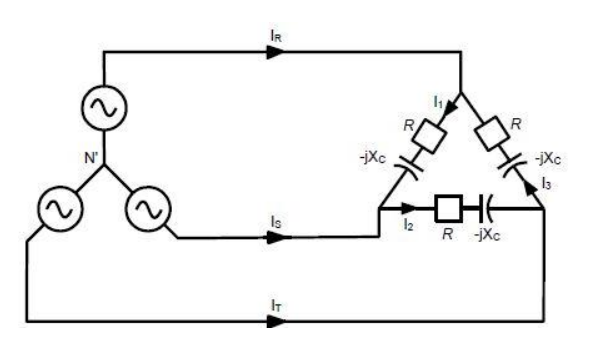

Figura 2.

**2.3.** Para el circuito de la figura 3 y asumiendo que no se tiene conexión entre neutros (*no existe la línea N*), realice lo siguiente:

a. Calcule el voltaje V<sub>N'N</sub>. Sugerencia: Para este punto utilice el teorema de Millman.

- b. Calcule las corrientes  $I_R$ ,  $I_S$  e  $I_T$ .
- **2.4.** Para el circuito de la figura 4, realice lo siguiente:
- a. Calcule las corrientes  $I_{R}$ ,  $I_{S}$  e  $I_{T}$ .
- b. Calcule las corrientes  $I_1$ ,  $I_2$  e  $I_3$ .

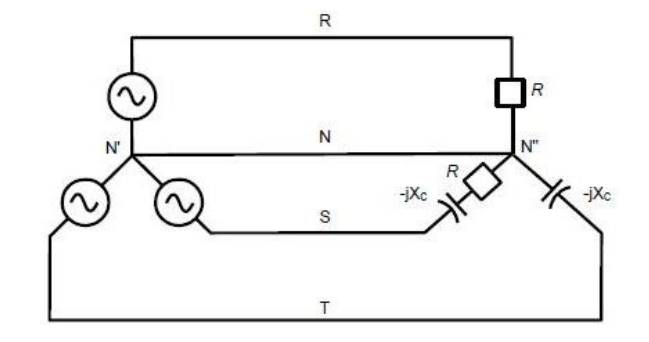

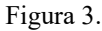

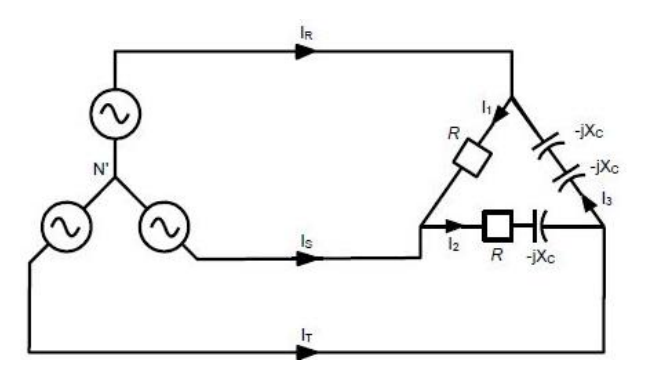

Figura 4.

#### **3.** PROCEDIMIENTO

Para el ensamble de los circuitos utilice bombillas de 60 W a 220 V y capacitores de 10 μF. *Verifique que las bombillas tengan las mismas características de voltaje y potencia.* 

- **3.1.** Mida las tensiones de línea y de fase. Obtenga la secuencia con ayuda del secuencímetro.
- **3.2.** Para el circuito de la figura 1:

a. Ensamble el circuito sin el conductor de neutro y realice las siguientes mediciones:

- V Resistencias.
- $-I_R$ ,  $I_S \neq I_T$ .

 SISTEMAS TRIFÁSICOS, LABORATORIO DE CIRCUITOS ELÉCTRICOS II, PRÁCTICA 3  $-V_{N^{\prime}N}$ .

b. Incluya el conductor de neutro en el circuito y realice las siguientes mediciones:

- *VResistencias*
- $-I_R$ ,  $I_S \neq I_T$
- $-I<sub>N</sub>$

**3.3.** Ensamble el circuito de la figura 2 y tome las lecturas de:

- *VResistencias*
- $-I_R$ ,  $I_S e I_T$
- $-I_1$ ,  $I_2$  e  $I_3$

**3.4.** Repita los numerales 3.2.a y 3.2.b para el circuito de la figura 3.

**3.5.** Repita el numeral 3.3 para el circuito de la figura 4.

### **4.** INFORME

**4.1.** Calcule la resistencia de las bombillas para cada configuración con los datos obtenidos en el procedimiento. Adicionalmente calcule la reactancia para un capacitor de 10 μF.

*En los numerales 3.2 a 3.5 sólo muestre las ecuaciones resultantes del preinforme y el resultado obtenido al remplazar los parámetros calculados en el numeral anterior* 

**4.2.** Calcule las corrientes  $I_R$ ,  $I_S$  e  $I_T$  solicitadas en el numeral 2.1.a.

**4.3.** Calcule las corrientes  $I_1$ ,  $I_2$  e  $I_3$   $I_R$ ,  $I_S$  e  $I_T$  solicitadas en los numerales 2.2.a y 2.2.b.

**4.4.** Calcule la tensión  $V_{N/N}$  y las corrientes  $I_R$ ,  $I_S$  e  $I_T$  solicitadas en los numerales 2.3.a y 2.3.b.

**4.5.** Calcule las corrientes  $I_1$ ,  $I_2$  e  $I_3$   $I_R$ ,  $I_S$  e  $I_T$  solicitadas en los numerales 2.4.a y 2.4.b.

**4.6.** Elabore una tabla comparativa, una para cada tipo de conexión, donde se muestren los valores obtenidos teóricamente y los valores obtenidos en el laboratorio. Utilice en las tablas pedidas los resultados obtenidos en los numerales 4.2, 4.3, 4.4 y 4.5.

**4.7.** Basándose en las tablas anteriores, establezca características, ventajas y desventajas para las siguientes conexiones:

a. Conexión de carga equilibrada en estrella y en triángulo.

b. Conexión de carga desequilibrada en estrella y en triángulo.

**4.8.** Muestre las medidas obtenidas para  $V_{N/N}$  e  $I_N$  en los numerales 3.2.a, 3.2.b y 3.4. Con base en esto, explique: ¿cuál es la función del conductor de neutro en los sistemas trifásicos?

# **Práctica 4: El tranformador, Análisis de una onda Periódica no Sinusoidal**

## **1.** OBJETIVO

Determinar los parámetros del transformador monofásico.

Estudiar la forma de onda de la corriente de excitación en un transformador con núcleo de hierro, utilizando la Transformada Discreta de Fourier.

# **2.** PREINFORME

- 2.1. Investigue una de las formas de determinar las marcas de polaridad en transformadores.
- 2.2. Muestre el diagrama del circuito equivalente de un transformador monofásico.
- 2.3. Consulte el procedimiento necesario para determinar los parámetros del circuito equivalente del transformador a través de la prueba de vacío y la prueba de corto circuito.
- 2.4. Consultar la manera de representar una función arbitraria mediante una expansión en serie trigonométrica de Fourier.
- 2.5. ¿Qué es valor eficaz de una función?, Consultar su definición teórica y representación aproximada mediante los coeficientes de Fourier.
- 2.6. Escribir la serie de Fourier para el voltaje periódico *v(t)* de la Figura 1. Compare el resultado obtenido con los coeficientes  $a_n y b_n$  (hasta  $n = 3$ ) calculados en el ejemplo presentado en el ANEXO. Luego, calcule el valor eficaz del voltaje *v(t)* de la figura anterior usando las ecuaciones consultadas en el numeral 2.2, realice la aproximación utilizando 7 coeficientes.

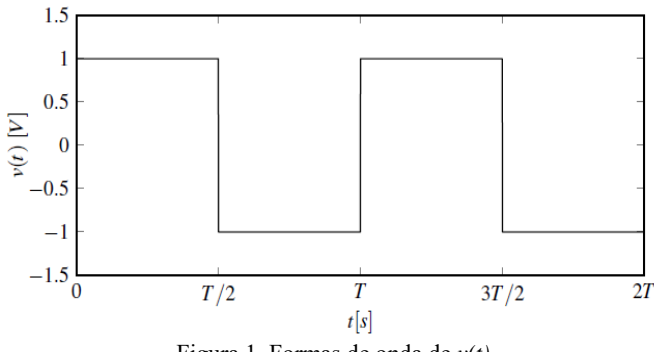

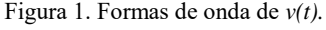

2.7. Escribir la serie de Fourier para la corriente periódica *i(t)* de la figura 2. Luego, aproxime la forma de onda de ésta con los primeros siete coeficientes. Grafique en la misma figura la forma de onda de *i(t)* junto con su aproximación siguiendo el ejemplo presentado en el ANEXO. Repita lo anterior si *i(t)* se aproxima con los primeros diez coeficientes. Sugerencia: Utilice el comando plot de **Matlab** para realizar las gráficas.

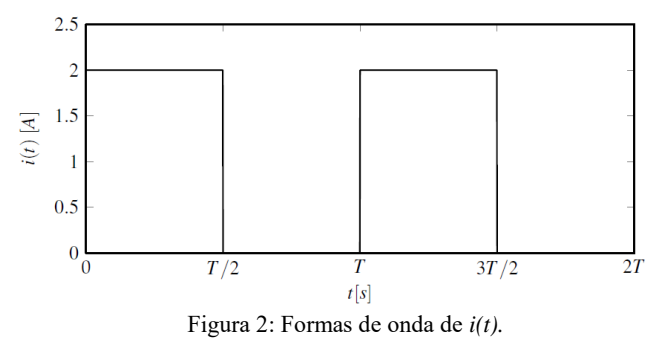

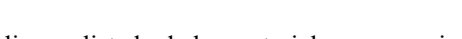

- 2.8. Realice un listado de los materiales que requiere para esta práctica.
- **3.** PROCEDIMIENTO
- 3.1. Utilizando el método descrito en 2.1, determine las marcas de polaridad del transformador.
- 3.2. Estando el transformador en vacío, alimente los terminales del primario con una tensión de Vnom, tome lectura de potencia activa y de corriente en lado primario del transformador.
- 3.3. Alimente los terminales del lado primario del transformador con una tensión reducida de 10 Vrms. Cortocircuito los terminales del secundario del transformador y tome lecturas de potencia activa y de corriente en el lado primario.
- 3.4. Aplicar el 120% de la tensión nominal a la frecuencia nominal en un arrollamiento de un transformador con núcleo de hierro, con el otro arrollamiento en circuito abierto. Medir la tensión aplicada y la corriente de excitación con un miliamperímetro.

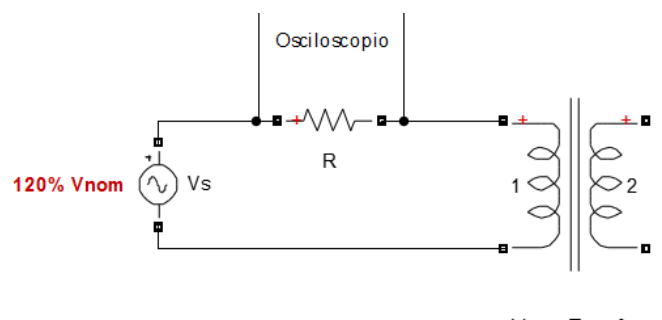

Linear Transfor

Figura 3. Circuito punto 3.1

3.5. Con el osciloscopio obtener la onda de la corriente de excitación. Dividir un ciclo de la gráfica en 50 puntos y obtener las ordenadas para cada punto (muestrear la corriente). Sugerencia: Algunos osciloscopios realizan el muestreo de la gráfica de forma automática y el almacenamiento de la información en un archivo con formato.txt.

- 3.6. Excitar una inductancia en serie con el paralelo de una resistencia y un condensador con una señal cuadrada de frecuencia  $f = 300$  Hz. Utilizar una resistencia de 2 k $\Omega$ , una inductancia de núcleo de aire de 500 mH y un capacitor de 0.1 μF.
- 3.7. Con el osciloscopio obtener la onda de voltaje sobre la resistencia. Dividir un ciclo de la gráfica en 50 puntos y obtener las ordenadas para cada punto. Consigne el valor eficaz de esta forma de onda.

## **4.** INFORME

- 4.1. A partir de los datos obtenidos de la corriente de excitación, obtener siete coeficientes de Fourier, utilizando la función *fft* de Matlab. Sugerencia: Construya un vector de tiempo y un vector de corriente usando los datos del laboratorio, luego utilice el código en **Matlab** que se describe en el preinforme.
- 4.2. Con los coeficientes obtenidos en 4.1, graficar (usando el comando plot de **Matlab**) la forma de onda de la corriente para cinco y siete coeficientes respectivamente. Luego, determine el valor eficaz de la corriente para cinco y siete coeficientes y compárelos con la medida tomada del miliamperímetro.
- 4.3. Para el punto 3.3 del procedimiento, descomponer la onda cuadrada de excitación, calculando cinco armónicos. Calcular el voltaje de salida para cada armónico (usando el principio de superposición), y a partir de los resultados obtenidos graficar el voltaje de salida.
- 4.4. A partir de los datos obtenidos del voltaje de la resistencia, obtener cinco coeficientes de Fourier, utilizando la función ƒƒ*t* de **Matlab**. Realice una comparación con los resultados de 4.3.
- 4.5. Finalmente, obtener el valor eficaz del voltaje en la resistencia a partir de sus coeficientes armónicos. Compare el resultado obtenido con la medida del voltaje rms realizada en el laboratorio.
- 4.6. Analizar causas de error.
- 4.7. Determinar los parámetros del transformador de acuerdo a las pruebas realizadas en 3.2 y 3.3.

#### **5.** ANEXO

Usando la función *fft* nativa de Matlab, se calculan los coeficientes *an y bn* de la expansión en serie trigonométrica de Fourier de la función *f(t).* A continuación se presenta el código que determina los coeficientes.

```
% Calculo de los coeficientes an y bn
k = 5; % Coeficientes (primeros 5)
y = fft(f)for n = 1:kor n =1:K<br>
an(n) = 2*(real(y(n+1))/(length(y)));<br>
bn(n) = 2*(imag(y(n+1))/(length(y)));
```
Los datos de entrada del programa son *k* y *f*, donde *k* es el número de coeficientes en orden ascendente que se quieren calcular y *f* es un vector cuyos elementos son muestras de la función *f(t).* Una vez se ejecuta el programa el n-ésimo elemento del vector **an** (línea 7) corresponde al coeficiente *a<sup>n</sup>* y el n-ésimo elemento del vector **bn** (línea 8) corresponde al coeficiente *bn*. Por ejemplo, para la función de la Figura 1 El cálculo de los tres primeros coeficientes *a<sup>n</sup>* y *b<sup>n</sup>* usando la función *fft* se muestra a continuación:

```
% Calculo de los coeficientes an y bn
T = 1; % Periodo de f(t)F = 1/Tr = 1/1;<br>
t = 0.1/100: T; % 101 muestras de f(t) en un ciclo<br>
f = square(2*pi*F*t); % Genera la forma de onda de f(t)
k = 3; % Coeficientes (primeros 3)
y = fft(f)for n = 1:kan(n) = 2*(real(y(n+1))/(length(y))))<br>
bn(n) = 2*(imag(y(n+1))/(length(y))))
```
Escribiendo an (y luego la tecla enter) en la ventana de comandos de Matlab (Command Window) aparece:

an =  $0.0989$  0.0196 0.0981,

Donde el primer elemento del vector *an* es el coeficiente *a<sup>1</sup>* y así sucesivamente. Para conocer los coeficientes  $b_n$  se escribe igualmente bn en la ventana de comandos de Matlab, y aparece:

 $bn = 1.2694 -0.0031 0.4131,$ 

 Para graficar en la la función *f(t)* y su representación con la serie de Fourier *f(aprox)* usando los tres coeficientes calculados anteriormente, se utiliza el siguiente código,

 $T = 1$ ; % Periodo de  $f(t)$ <br> $F = 1/T$ ;  $f = 1/1;$ <br>  $f = 0:1/100:T$ ; % 101 muestras de  $f(t)$  en un ciclo<br>  $f = square(2*pi*F*t);$  % Genera la forma de onda de  $f(t)$  $k = 3;$  % Coeficientes (primeros 3)<br>y = fft(f)'; f\_aprox = mean(f); % Valor medio de  $f(t)$ for  $n = 1:k$  $an(n) = 2*(real(y(n+1))/(length(y))))$ ;<br> $bn(n) = 2*(imag(y(n+1))/(length(y))))$ ;  $f_{\text{aprox}} = f_{\text{aprox}} + an(n) * cos(n * 2 * pi * F * t) + bn(n) * sin(n * 2 * pi * F * t)$ ;  $\mathbf{plot(t,f,'k',t,f}.\mathbf{approx}\;, \; '-,k')$ 

Dando como resultado las figuras ilustradas a continuación:

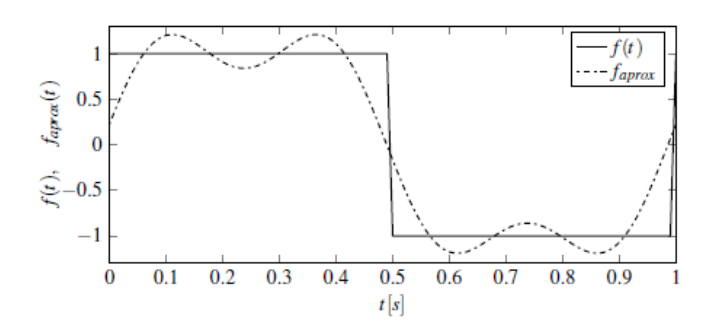

Figura 4. Formas de onda función *f(t)* y función aproximada *f(aprox)*

#### **Práctica 5: Diagramas de Bode**

# **1. OBJETIVO**

Estudiar la respuesta en frecuencia de un cuadripolo.

# **2. PREINFORME**

- a. Consultar los conceptos básicos de respuesta en frecuencia y diagramas de Bode.
- b. Para el circuito de la figura 1 y 2 los elementos son los siguientes:
	- R=180  $\Omega$
	- R<sub>2</sub>=116 Ω
	- $Cl=1$  uF
	- $C2=2$  uF
	- $L=100$  mH

Para el circuito de la figura 1, determinar:

- $-G_{12}(s)$ .
- Diagramas de Bode de magnitud y fase para  $G_{12}(i\omega)$ .
- Usando la función bode de Matlab, determine la frecuencia de corte  $(f_c)$  del cuadripolo.

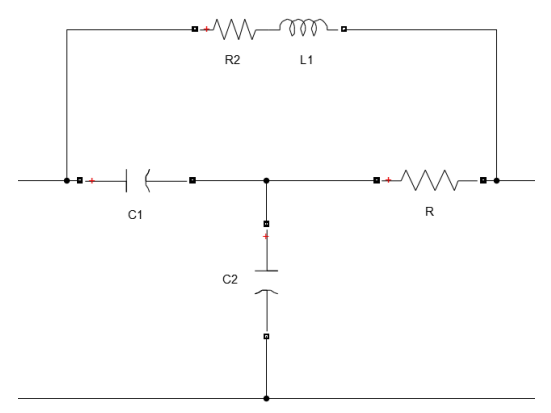

Figura 1. Circuito del punto *a* del preinforme

Para el circuito de la figura 2, determinar:

- $-G_{12}(s)$ .
- Diagramas de Bode de magnitud y fase para  $G_{12}(j\omega)$ .
- Usando la función bode de Matlab, determine la frecuencia de corte  $(f_c)$  del cuadripolo.

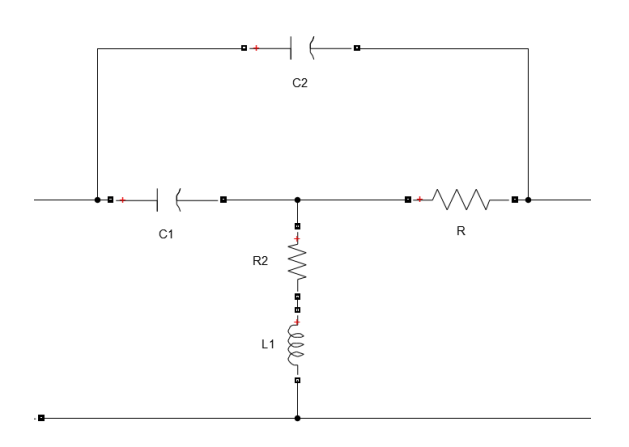

Figura 2: Circuito del punto *b* del preinforme.

# **3. PROCEDIMIENTO**

a. Tomar lecturas de *νi(t)* y *νo(t)* (no olvidar el ángulo) para un rango de frecuencias lo suficientemente amplio en el circuito de la Figura 1, (incluyendo la frecuencia de corte  $f_c$ ) para poder realizar una buena gráfica de respuesta en frecuencia. (Tener cuidado en el rango 250-7500 Hz). Véase la Figura 3.

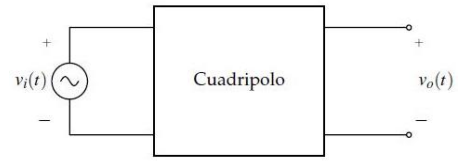

Figura 3: Circuito a realizar en el laboratorio

b. Repetir para el circuito de la parte b del preinforme. (Tener cuidado en el rango 100-1800 Hz).

- a. Debe contener las gráficas de Bode teóricas y prácticas con su correspondiente análisis de error. Recuerde que la frecuencia  $(\omega)$  debe estar en escala logarítmica.
- b. Conclusiones.

**Práctica 6: Teorema de Thévenin y Norton** 

## **1. OBJETIVOS**

**Determinar el equivalente de Thevenin y de Norton en un circuito eléctrico.** 

# **2. PREINFORME**

- a. Demostrar el teorema de Thévenin de los circuitos eléctricos.
- b. Demostrar el teorema de Norton de los circuitos eléctricos
- c. Calcular la tensión en la carga para el circuito presentado en la figura 2. Considere que los elementos que conforman la carga se encuentran conectados en serie.

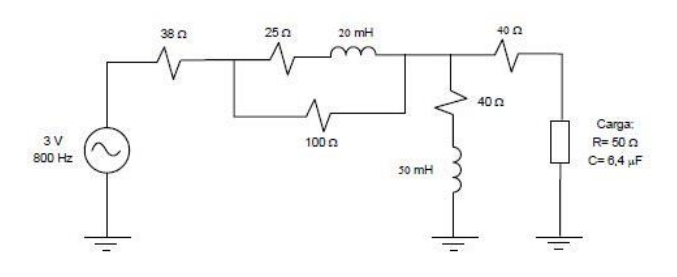

Figura 1. Circuito a ensamblar en el Laboratorio

- d. Encontrar el equivalente de Thévenin y la corriente de Norton para la red ubicada al lado izquierdo de la carga del circuito mostrado en la figura 2.
- e. Calcular la tensión en la carga utilizando el equivalente de Thévenin.

# 2. **PROCEDIMIENTO**

- a. Ensamble el circuito de la figura 1. Las resistencias en serie con las bobinas corresponden a las resistencias internas de las mismas, no es necesario adicionar estas resistencias. Mida la tensión y la corriente en la carga.
- b. Desconecte la carga y mida la tensión de circuito abierto entre los puntos en que se encontraba conectada la carga.
- c. Desenergice el circuito y cortocircuite los terminales de la carga. Energice nuevamente con el voltaje del literal (a) y mida la corriente de corto circuito.
- d. Desenergice el circuito, retire la fuente y cortocircuite los terminales donde se encontraba conectada. Desconecte nuevamente la carga y excite a través de sus terminales con una tensión que esté entre 3 y 5 V.

Tome las lecturas necesarias para determinar la impedancia de Thévenin.

- e. Calcule la impedancia de Thévenin.
- f. Implemente el equivalente de Thévenin con la tensión medida en (b) y la impedancia de Thévenin calculada en el literal (e). Mida la tensión y la corriente en la carga.

- a. Compare la tensión obtenida para la carga obtenida en el literal a con la tensión medida en el literal (f).
- b. Calcule la tensión en la carga utilizando el equivalente encontrado en el literal (f) y compare con el valor medido.
- c. Divida el voltaje medido en el literal b entre el módulo de la impedancia de Thévenin calculada en el literal (e) y compare con la corriente de cortocircuito medida en (c).

#### **Práctica 7: Filtros Activos tipo Chebyshev**

## **1. OBJETIVO**

**1.1.**Analizar las características (respuesta en frecuencia) del filtro activo pasabajo y pasaalto tipo Chebyshev.

# **2. FILTRO PASABAJO Y PASAALTO TIPO CHEBYSHEV**

El filtro de la figura 2 con los siguientes valores de los parámetros constituye uno pasa bajo tipo Chebyshev con un rizado de 0,1 dB:

 $C_I$  = 0.0386 μF. (2 en paralelo: 0.033 μF, 0.0056 μF).

 $C_2 = 0.022 \mu F$ .

 $C_3$  = 0.0033  $\mu$ F.

 $C_4$  = 0.0603 μF. (3 en paralelo: 0.047 μF, 0.01 μF, 0.0033 μF).

 $C_5 = 0.0012 \text{ }\mu\text{F}.$ 

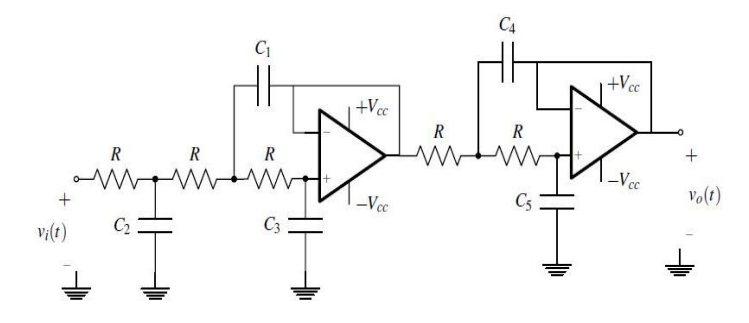

Figura 2: Filtro pasa bajo de 5 polos.

 $R = 18 \text{ k}\Omega$ 

El filtro de la figura 2.1 con los siguientes valores de los parámetros constituye uno pasaalto tipo Chebyshev con un rizado de 0.1 dB:

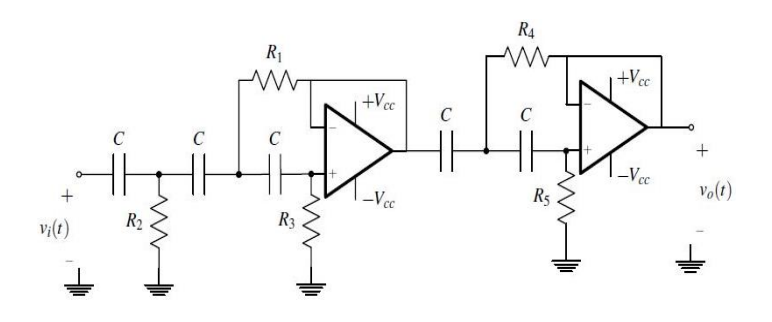

Figura 2.1: Filtro pasa alto de 5 polos.

 $R1 = 3.57 \text{ k}\Omega$ . (2 en serie: 3.3 k $\Omega$ , 270  $\Omega$ ).

 $R2 = 6.28 \text{ k}\Omega$ . (2 en serie: 5.6 k $\Omega$ , 680  $\Omega$ ).

 $R3 = 41.8$  kΩ. (3 en serie: 22 kΩ, 18 kΩ 1.8 kΩ).

*R4* = 2.35 kΩ. (2 en serie: 2.2 kΩ, 150 Ω).

*R5* = 100.68 kΩ. (2 en serie: 100 kΩ, 680 Ω).

 $C = 10000 \text{ pF}.$ 

La referencia de los amplificadores operacionales es LM 741. Usar  $Vcc = 15$  V

#### **3. PREINFORME**

- a. Enunciar las principales características de los filtros activos tipo Chebyshev.
- b. Calcular la ganancia de voltaje en términos de la transformada de Laplace de los circuitos de las figuras usando los parámetros ya dados. Muestre el procedimiento de forma detallada.
- c. Reemplazar  $s = j(\omega)$  en las ganancias calculadas en el literal anterior y graficar usando **Matlab** tanto la magnitud (en absoluto) como la fase de la ganancia de voltaje, contra la frecuencia  $(\omega)$  en escala logarítmica.
- d. Calcular aproximadamente las frecuencias (en kHz) de corte en todos los casos.
- e. El filtro pasaalto realmente es pasabanda. ¿Por qué? (Justifique su respuesta).
- f. Muestre la conexión del amplificador operacional en seguidor de tensión.
- g. Realice un listado de todos los materiales que requiere para la práctica.
- h. Dibuje el diagrama de pines del amplificador operacional a utilizar en el laboratorio.

# **4. PROCEDIMIENTO**

a. Ensamblar los filtros pasabajo y pasaalto, tomar las lecturas suficientes y necesarias para hacer las gráficas pedidas en el literal *c* del preinforme. Sugerencia: Antes de montar los filtros, verifique el buen funcionamiento de los amplificadores operacionales conectándolos cada uno en seguidor de tensión.

- a. Éste debe contener las gráficas teóricas y prácticas con su correspondiente análisis de error. Recuerde que la frecuencia  $(\omega)$  debe estar en escala logarítmica.
- b. Conclusiones.

#### **Práctica 8: Filtros Activos tipo Butterworth**

## **1. OBJETIVO**

**1.1.**Analizar las características (respuesta en frecuencia) del filtro activo pasabajo y pasaalto tipo Butterworth.

# **2. FILTRO PASABAJO Y PASAALTO TIPO BUTTERWORTH**

El filtro de la figura 2 con los siguientes valores de los parámetros constituye uno pasa bajo tipo Butterworth:

 $C_I$  = 0.278 μF. (4 en paralelo: 2 de 0.1 μF, 0.01 μF, 0.068 μF).

 $C_2 = 0.21 \text{ }\mu\text{F}$ . (3 en paralelo: 2 de 0.1  $\mu\text{F}$ , 0.01  $\mu\text{F}$ )

 $C_3$  = 0.068  $\mu$ F.

 $C_4$  = 0.51 μF. (el paralelo: 0.01 μF y 2 de 1 μF en serie).

 $C_5$  = 0.049 μF. (2 en paralelo: 0.047 μF, 0.002 μF).

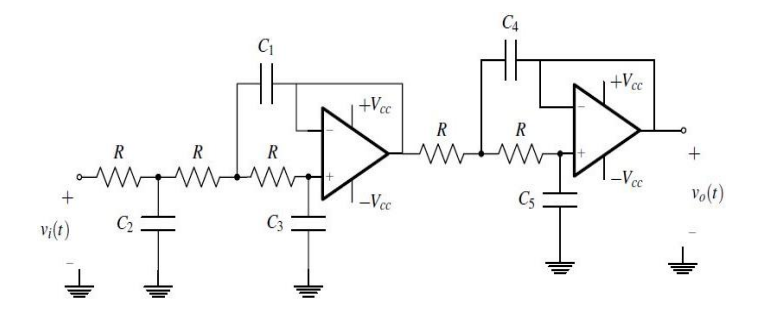

Figura 2: Filtro pasa bajo de 5 polos.

## $R = 1 \text{ k}\Omega$

El filtro de la figura 2.1 con los siguientes valores de los parámetros constituye uno pasaalto tipo Butterworth con un rizado de 0.1 dB:

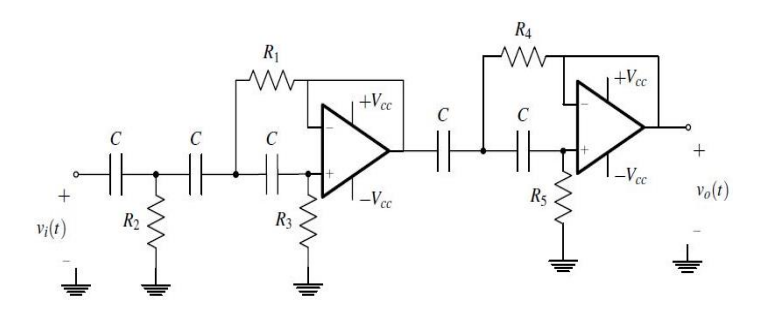

Figura 2.1: Filtro pasa alto de 5 polos.

 $R_1$  = 9.02 kΩ. (2 en serie: 8.2 kΩ, 820 Ω).

 $R_2$  = 11.8 kΩ. (2 en serie: 10 kΩ, 1.8 kΩ).

 $R_3 = 34.7 \text{ k}\Omega$ . (2 en serie: 33 k $\Omega$ , 1.7 k $\Omega$ ).

*R<sup>4</sup>* = 4.92 kΩ. (2 en serie: 4.7 kΩ, 220 Ω).

 $R_5$  = 51.7 kΩ. (2 en serie: 47 kΩ, 4.7 Ω).

 $C = 10000 \text{ pF}.$ 

La referencia de los amplificadores operacionales es LM 741. Usar  $Vcc = 15$  V

#### **3. PREINFORME**

- a. Enunciar las principales características de los filtros activos tipo Butterworth.
- b. Calcular la ganancia de voltaje en términos de la transformada de Laplace de los circuitos de las figuras usando los parámetros ya dados. Muestre el procedimiento de forma detallada.
- c. Reemplazar  $s = j(\omega)$  en las ganancias calculadas en el literal anterior y graficar usando **Matlab** tanto la magnitud (en absoluto) como la fase de la ganancia de voltaje, contra la frecuencia  $(\omega)$  en escala logarítmica.
- d. Calcular aproximadamente las frecuencias (en kHz) de corte en todos los casos.
- e. Muestre la conexión del amplificador operacional en seguidor de tensión.
- f. Realice un listado de todos los materiales que requiere para la práctica.
- g. Dibuje el diagrama de pines del amplificador operacional a utilizar en el laboratorio.

# **4. PROCEDIMIENTO**

a. Ensamblar los filtros pasabajo y pasaalto, tomar las lecturas suficientes y necesarias para hacer las gráficas pedidas en el literal *c* del preinforme. Sugerencia: Antes de montar los filtros, verifique el buen funcionamiento de los amplificadores operacionales conectándolos cada uno en seguidor de tensión.

- a. Éste debe contener las gráficas teóricas y prácticas con su correspondiente análisis de error. Recuerde que la frecuencia  $(\omega)$  debe estar en escala logarítmica.
- b. Conclusiones.

# Práctica 9- CONEXIÓN DE CUADRIPOLOS

## I. OBJETIVO

Familiarizarse con los diferentes tipos de conexion de ´ cuadripolos.

# II. PREINFORME

*II-1.* : Diseñar dos cuadripolos de la forma mostrada en la figura 1.

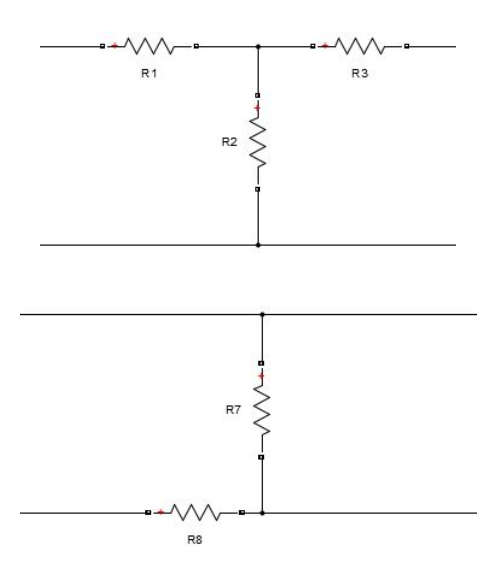

Figura 1. Cuadripolos del punto 1 del preinforme

Se debe escoger los valores de las resistencias de tal manera que al medir los diferentes parámetros las corrientes sean del orden las decenas de miliamperios, para un valor máximo de 10 Voltios de corriente continua.

*II-2. :* Explicar las pruebas de Brune para las conexiones: serie, paralelo y en cascada.

*II-3. :* Explicar como se debe conectar los cuadripolos del punto II-1 en:

- Serie
- Paralelo
- Cascada

De tal Manera que cumplan las pruebas de Brune.

*II-4. :* Suponer un primer cuadripolo que tiene como parametros hibridos la matriz [H'] y como parámetros de transmision la matriz [T']; suponer un segundo cuadripolo que ´ tiene las matrices [H"] y [T"].

Conectar los dos cuadripolos en serie y determinar los parametros [H] del cuadripolo resultante en función de los [H'] y [H''] sin utilizar las relaciones entre los parámetros híbridos y los parámetros de impedancia. Conectarlos después en paralelo y determinar los parámetros [T] del cuadripolo resultante en función de los  $[T']$  y  $[T'']$ ; sin utilizar las relaciones entre los parámetros de transmisión y los de admitancia. Suponer en ambos casos que se cumplen las pruebas de Brune.

*II-5. :* Explicar la manera de obtener los siguiente parámetros mediante pruebas en el laboratorio:

- Impedancia [Z]
- Admitancia [Y]  $\blacksquare$
- **Transmisión** [T]
- Híbridos [H]

# III. PROCEDIMIENTO

*III-1. :* Para cada uno de los cuadripolos del punto II-3 que se conectan en serie. se deben medir los parámetros [Z] y los [H]; estas mediciones se deben realizar también para el cuadripolo resultante.

*III-2. :* Para cada uno de los cuadripolos del punto II-3 que se conectan en paralelo, se deben medir los parámetros [Y]; estas mediciones se deben realizar tambien para el cuadripolo ´ resultante.

*III-3. :* Para cada uno de los cuadripolos del punto II-3 que se conectan en cascada. se deben medir los parámetros [T]; estas mediciones se deben realizar también para el cuadripolo resultante.

#### IV. INFORME

*IV-1.* : Calcular los parámetros [Z] y [H] teóricos de cada cuadripolo al conectarse en serie y los del cuadripolo resultante. Comparar con los obtenidos en las mediciones y verificar que se satisface las relaciones del punto II-4 del preinforme, además verificar que:  $[Z]=[Z']+[Z'']$ 

*IV-2.* : Calcular los parámetros [Y] y [T] teóricos de cada cuadripolo al conectarse en paralelo y los del cuadripolo resultante. Comparar con los obtenidos en las mediciones y verificar que se satisface las relaciones del punto II-4 del preinforme, además verificar que:  $[Y]=[Y']+[Y'']$ 

*IV-3.* : Calcular los parámetros [T] teóricos de cada cuadripolo al conectarse en cascada y los del cuadripolo resultante. Comparar con los obtenidos en las mediciones, además verificar que:  $[T]=[T']+[T'']$ 

#### **REFERENCIAS**

[1] M.E. Van Valkenburg. Análisis de Redes. Editorial Limusa. México, 1979.